## **BoomReader School Staff Guide**

## **Group Books**

You can assign a book to a group of children and also comment to a group as well. This is ideal for small group reading and a whole class reading activity.

First, select the children for the group by **clicking the circle icon next to their name**. You can select the whole class from the **circle at the top**:

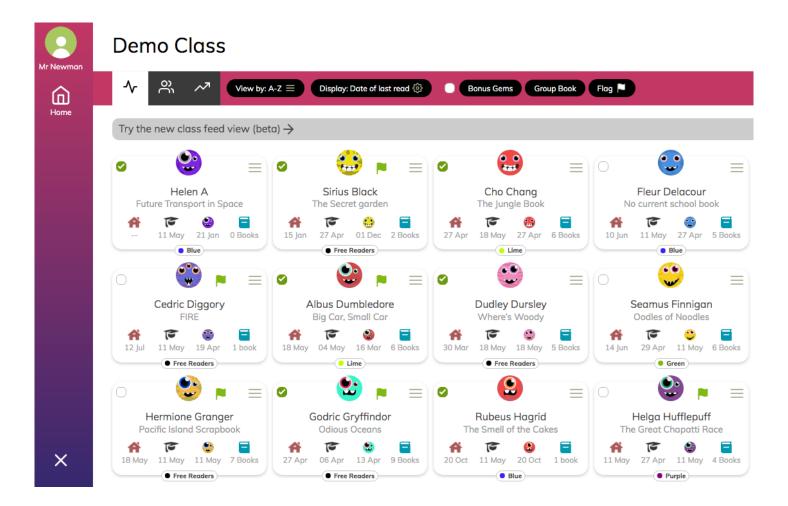

Then select **group book** and add a book to the group.

This book will be available for selection at the top of the class page:

**NOTE:** Please name your group if this is going to be a regular group that you read with.

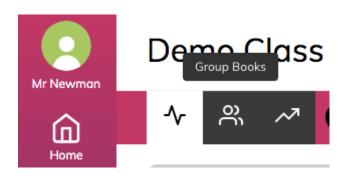

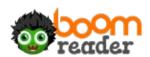

This will then give you the list of all group books that are active:

Select the book and you can then log a read for the group:

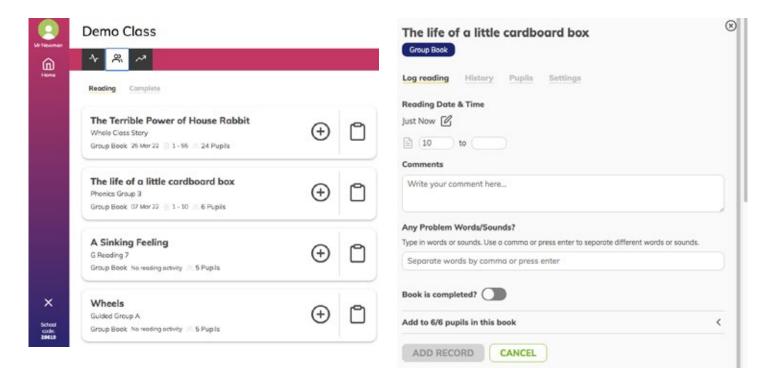

You can remove a child from a specific log (for example, if they are away) by clicking **Add to X/X** pupils in this book. This will mean they will not receive this comment on their record.

You can add and remove pupils from the group by clicking **pupils**.

When you complete a book, click **Add New Book** to add another book to the same group:

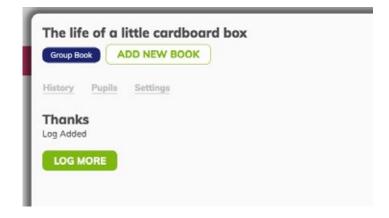

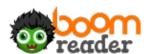